# Setting Up Your Availability in Navigate

#### **<sup>O</sup>** Get Started!

This guide is intended for those users who use the appointment scheduling tools in Navigate, whether that is by allowing students to setup appointments through the "Get Assistance" feature, by issuing out appointment campaigns, or by allowing drop-ins.

## **About Availability**

Availability is used to define the times that you are available to meet with students. You can setup your availability for different date/time combinations, for different services, and for differnet types of appointments. Users who are not using any appointment scheduling functions, do not need to set up Availability.

### **Calendar Sync**

Navigate has the ability to sync your Navigate calendar with your Outlook calendar. This allows users to have a comprehensive view of their available times—taking in any additional meetings, out-of-the-office blocks, lunch time, etc. To setup Calendar Sync, refer to the **Syncing an Outlook Calendar to Navigate (PDF)** available in the Navigate Resource Site.

### **Set up Availability**

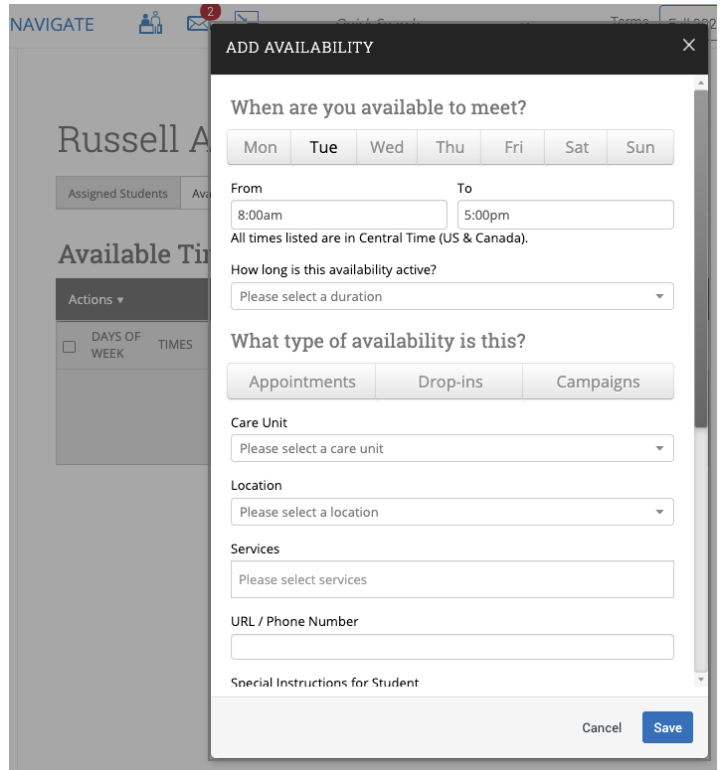

To set up your availability, log in to Navigate, then access your **Staff Home** à **Availabilities** tab, then follow the steps below:

#### 1. Click on **Actions**  $\rightarrow$  **Add Time**

2. In the "Add Availability" window, complete the following settings:

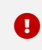

Remember you can repeat these steps as many times as needed to make different date/time and other appointment combinations.

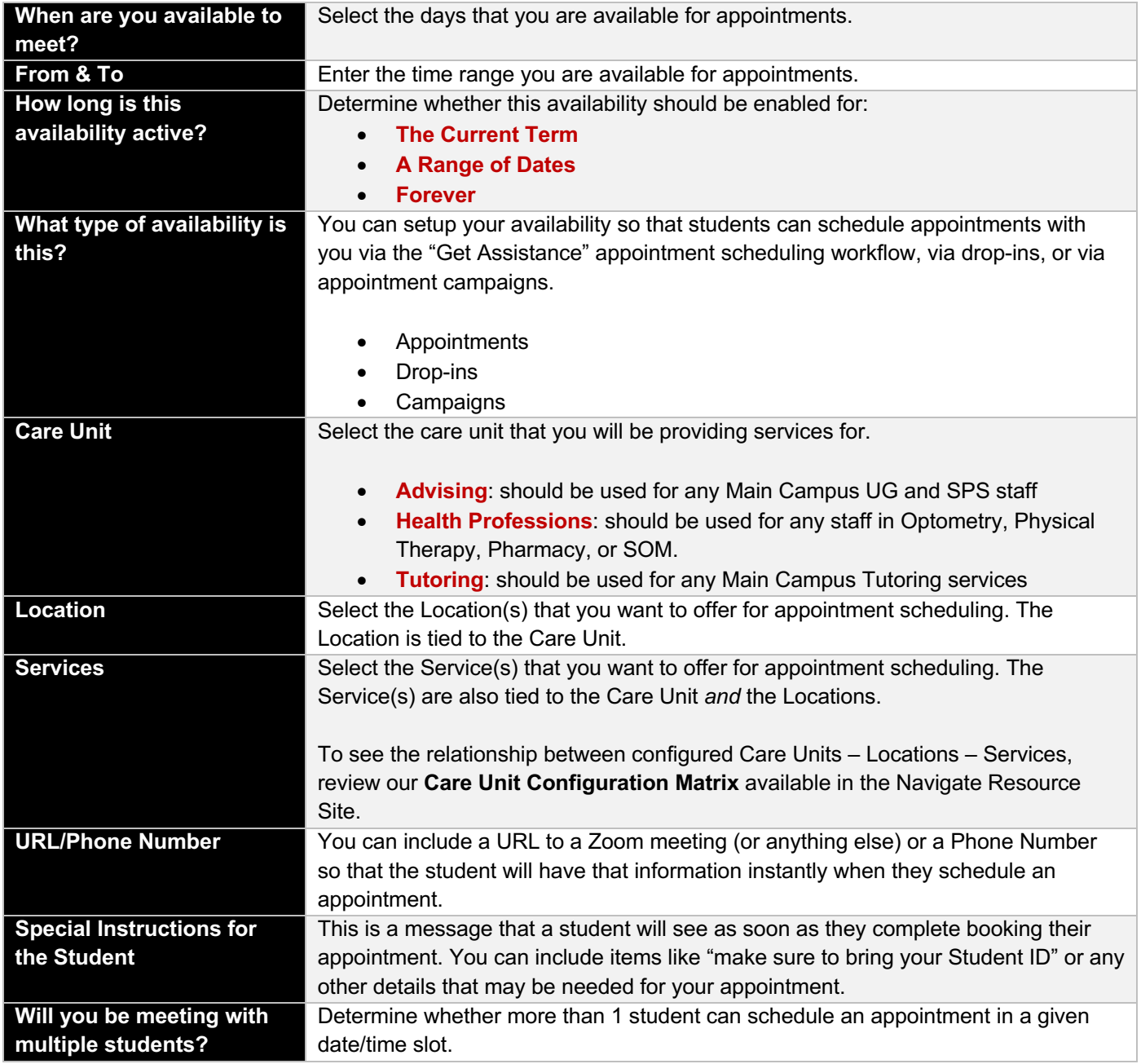

#### **8** Additional Resources

Navigate Help Center: https://support.gradesfirst.com/hc/en-us My Availability: https://support.gradesfirst.com/hc/en-us/articles/360014072874-My-Availability Common Availability Issues: https://support.gradesfirst.com/hc/en-us/articles/360059267693-Common-Availability-Issues